## **ESI Click-to-Call** *(on Chrome browsers)*

*For users of the ESI eCloud PBX*

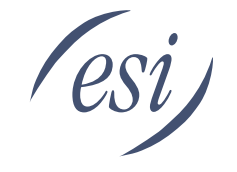

**Just One Click In Your Browser to Place Calls from Emails, Websites, and web-based CRMs!**

## **CONTACT Us**  $(e)$ 1-855-213-4374

Office Directions

support@esi-estech.com

With **ESI Click-to-Call** for eCloud PBX systems allows users to initiate outgoing calls by clicking directly on phone numbers found in emails, websites and web-based CRMs. Once a number is clicked, the user's ESI Business Phone will ring, placing the outgoing phone call once the handset is picked up.

**Incoming Call Notifications:** This gives you a screen pop on your browser with Caller ID info.

**Outbound Caller ID** *(Premier users and higher)***:** Users can select from a drop-down list of available numbers within their corporate directory to display as their Caller ID during outbound calling.

**Audio Notifications:** Audio prompts can be played to notify you of an incoming call.

**Click-to-Call (follow my answering rules):** Route calls initiated from ESI Click-to-Call to your preferred device(s), based on the user's answering rules.

**Click-to-Call (ring my extension only):** Calls initiated from ESI Click-to-Call will be routed to your primary device.

**Click-to-Call auto answer my phone:** Automatically begin your call without needing to pick-up your phone (only available on your primary device).

**Number Tagging:** Allow the tagging of phone numbers throughout your browser.

**Desktop Notifications:** A screen pop will be shown above all windows currently open on your computer.

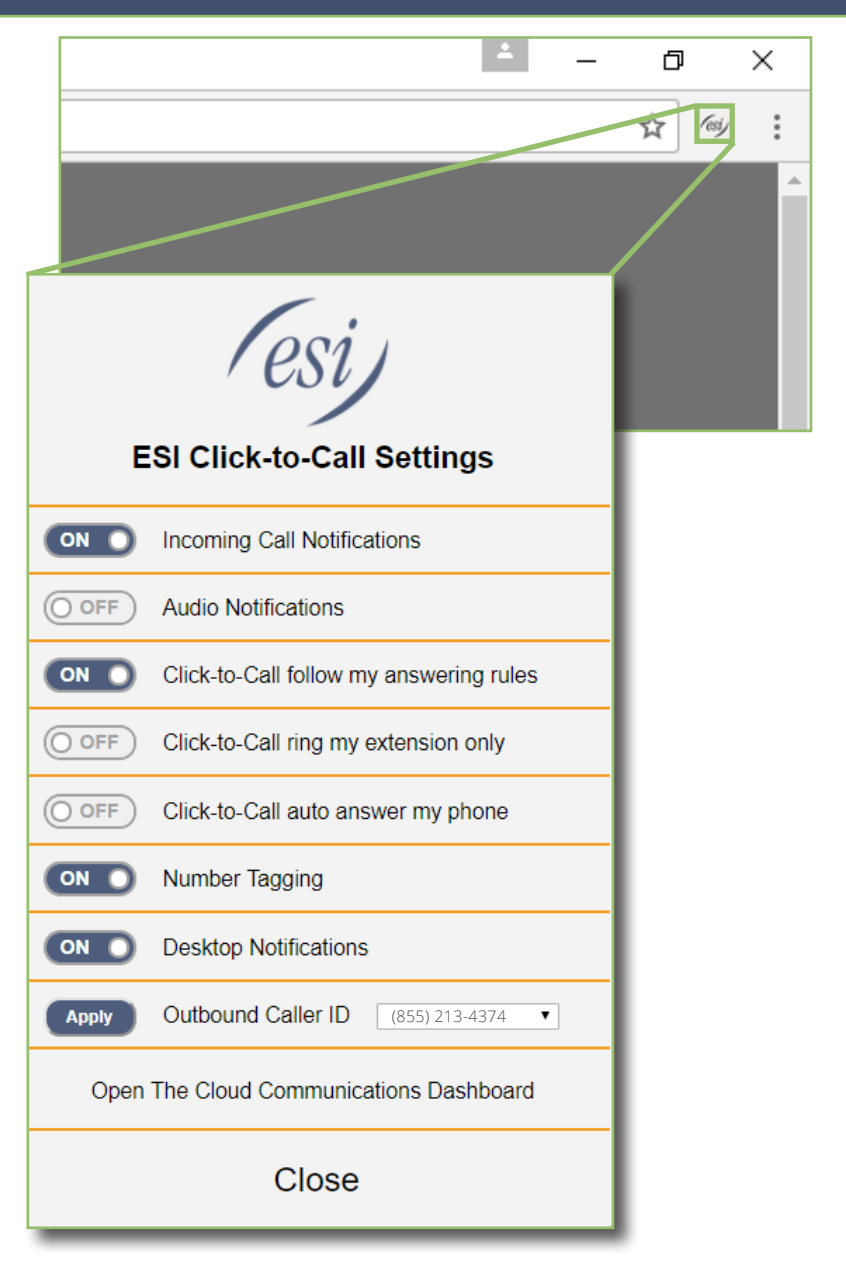